#### **Instruction manual for Disease-biomarker database**

All data can be accessed, via the website

Database URL :<http://www.knapsackfamily.com/Biomarker/top.php>

OR

KNApSAcK family URL: [http://www.knapsackfamily.com/KNApSAcK\\_Family/](http://www.knapsackfamily.com/KNApSAcK_Family/)

Please click arrow indicated icon to access biomarker database

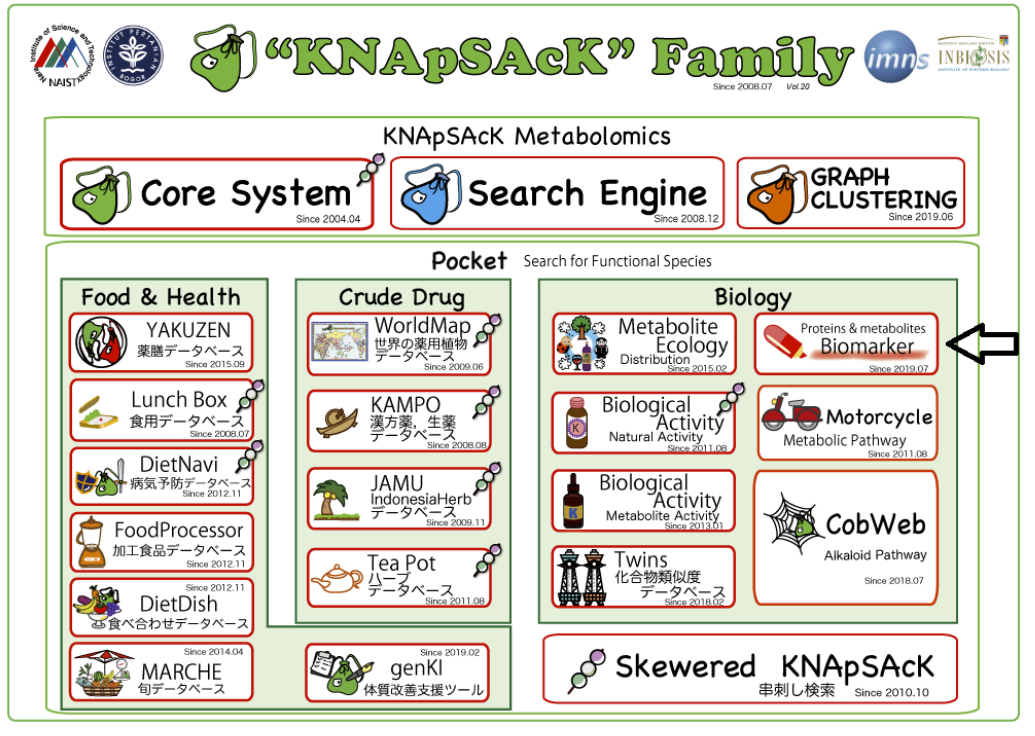

1. The default page or home page of the biomarker database

Search option a. To see all data (**List all**)

- b. Keyword base data search
	- i. **All Types**
	- ii. **Biomarker**
	- iii. **Disease**
	- iv. **Type**

knapsackfamily.com/Biomarker/top.php#res

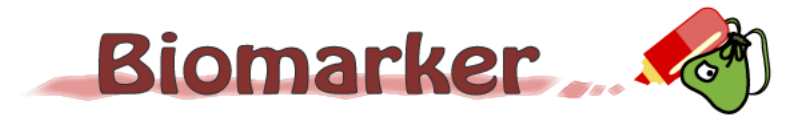

ົ⊈໌ Information

Biomarker project has been performed based on Scientific Literatures. So please check details in references notated when you use info rmation on Biomarker. This web-site is freely available but please cite Biomarker web site (http://www.knapsackfamily.com/Biomarker/to p.php) when you use publications such as scientific paper and so on.

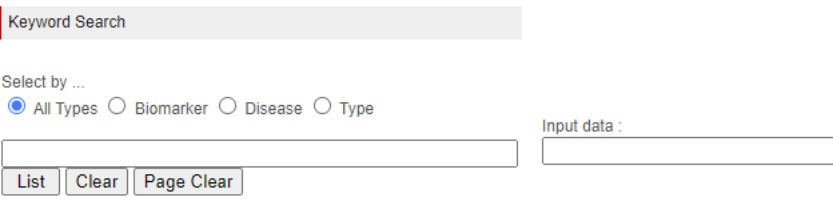

List of all data

List All Page Clear

2. To see all data of biomarker database, please click '**List All**' menu

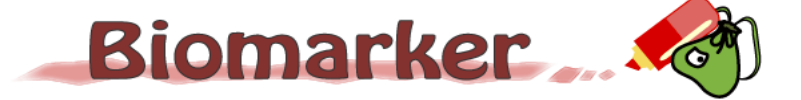

# ີ່¥ີ Information

Biomarker project has been performed based on Scientific Literatures. So please check details in references notated when you use info mation on Biomarker. This web-site is freely available but please cite Biomarker web site (http://www.knapsackfamily.com/Biomarker/to<br>p.php) when you use publications such as scientific paper and so on.

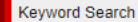

Select by ...

 $\bullet$  All Types  $\circlearrowright$  Biomarker  $\circlearrowright$  Disease  $\circlearrowright$  Type

Input data :

List | Clear | Page Clear |

List of all data

List All Page Clear

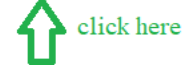

#### **Output**

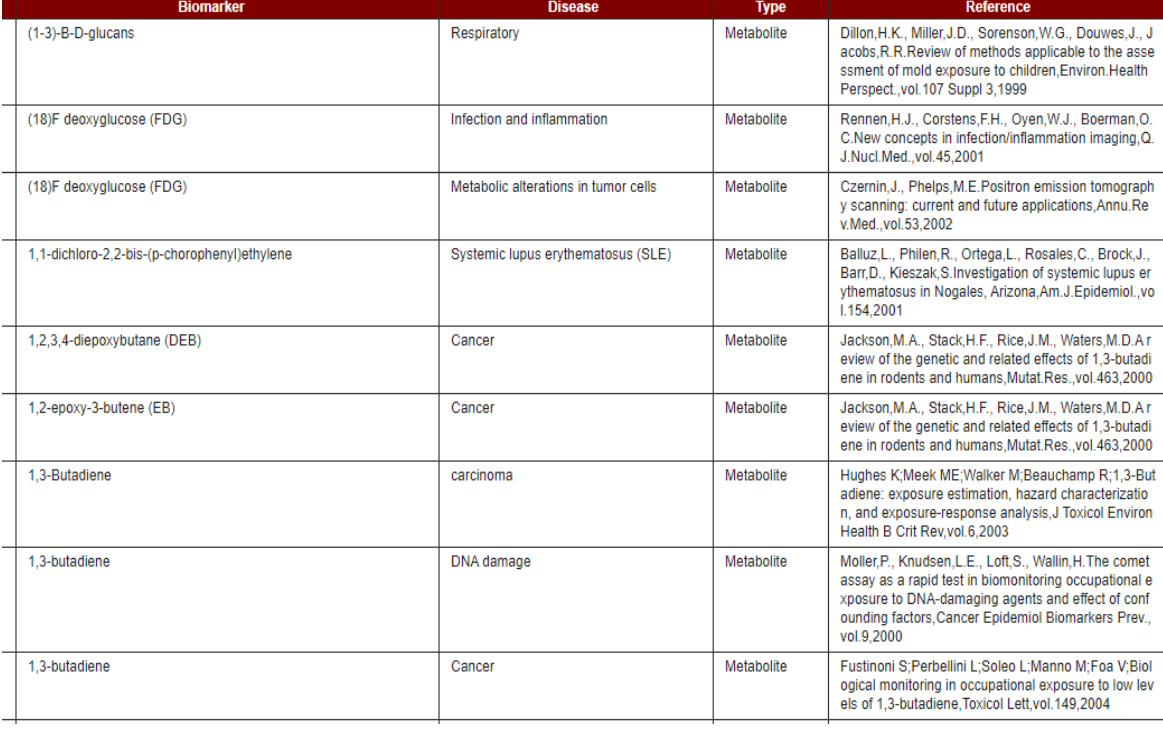

3. By typing exact or partial string, the user can download desired '**all types'** matching information. e.g. **man**

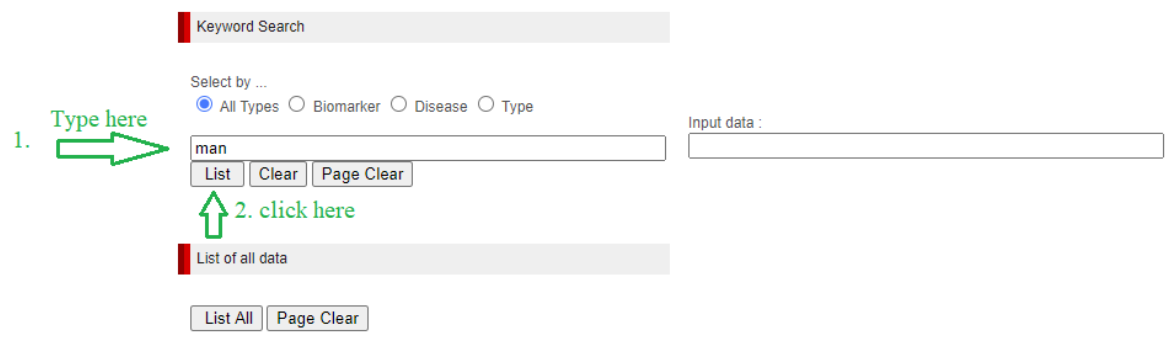

## Output: (pink color matching string)

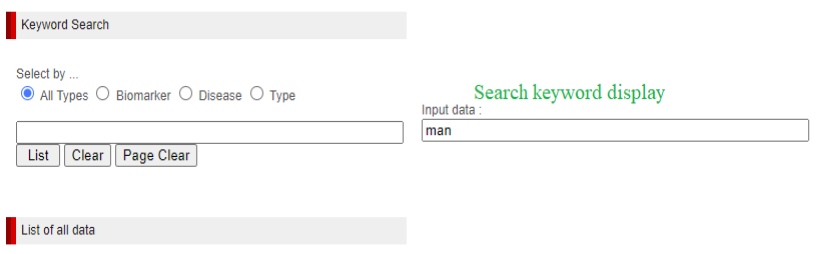

List All | Page Clear

Number of matched data: 58

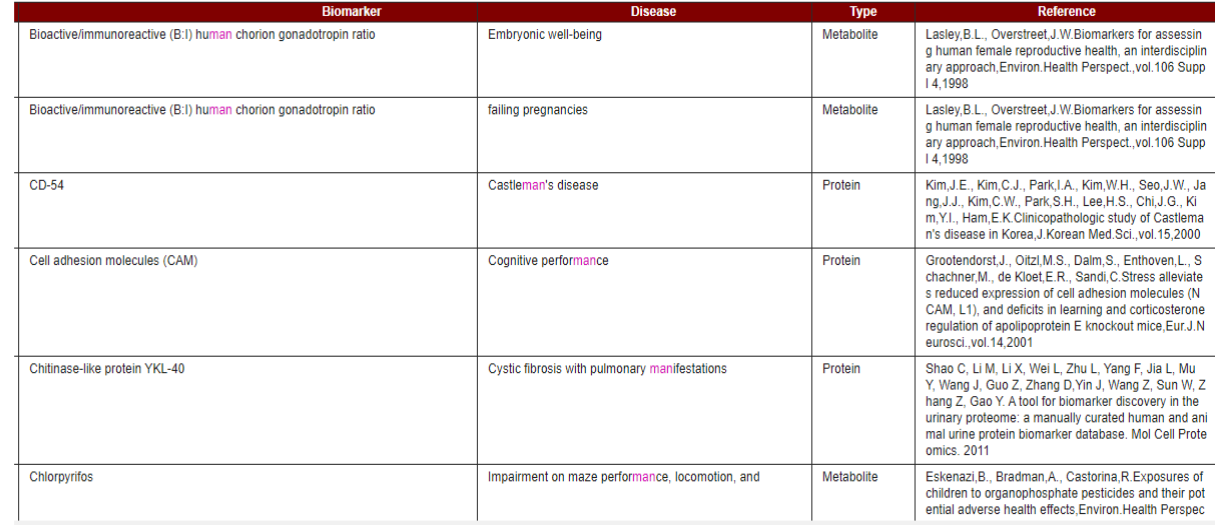

4. By typing exact or partial string, the user can search desired matching '**biomarker'** and its associated information e.g. **Apolipo**

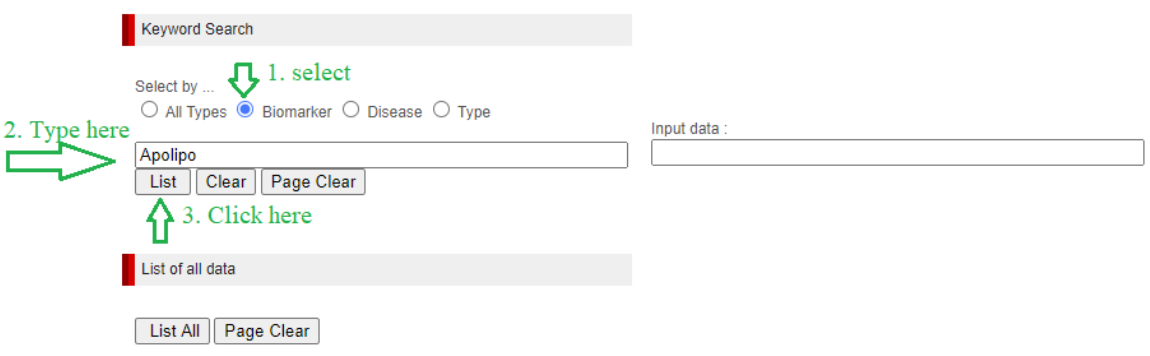

## Output:

Number of matched data : 49

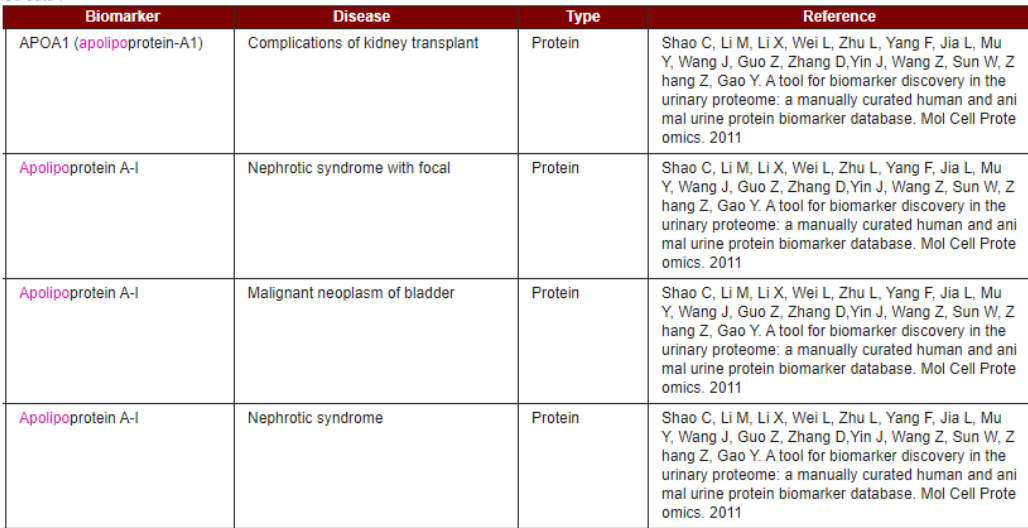

5. By typing exact or partial string, the user can download desired matching '**disease'** and its associated information. e.g. **cancer**

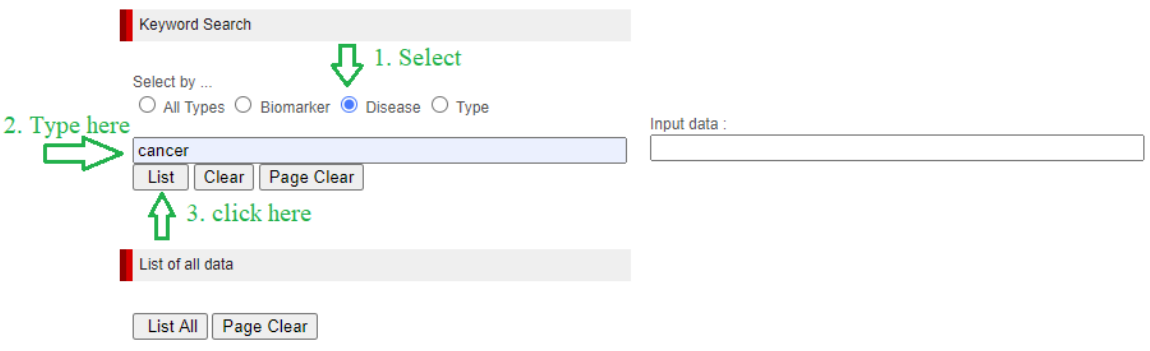

## Output:

Number of matched data: 846

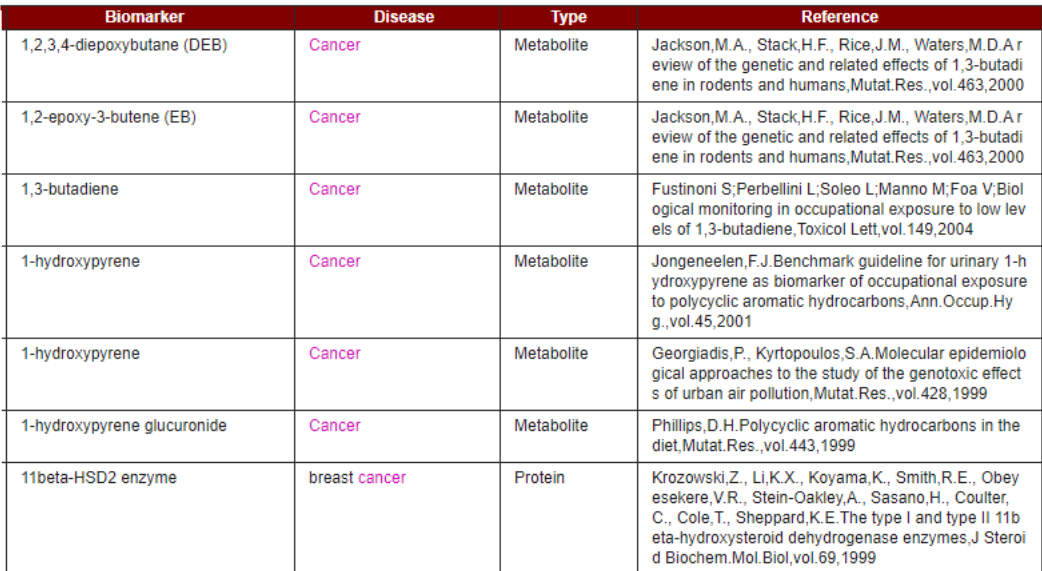

6. In this database, two types of biomarker i. Protein ii. Metabolite. To search '**type'** base biomarker, e.g. **Metabolite**

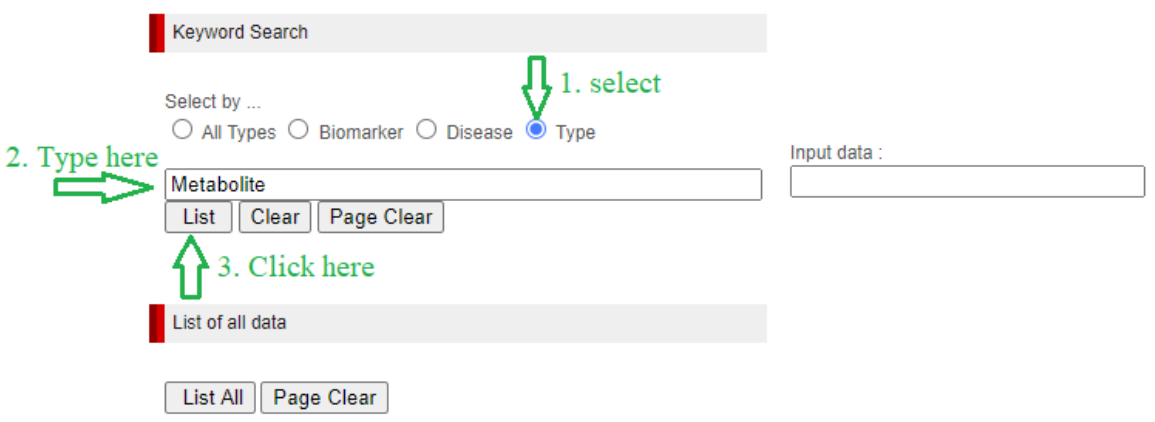

## Output:

Number of matched data : 1224

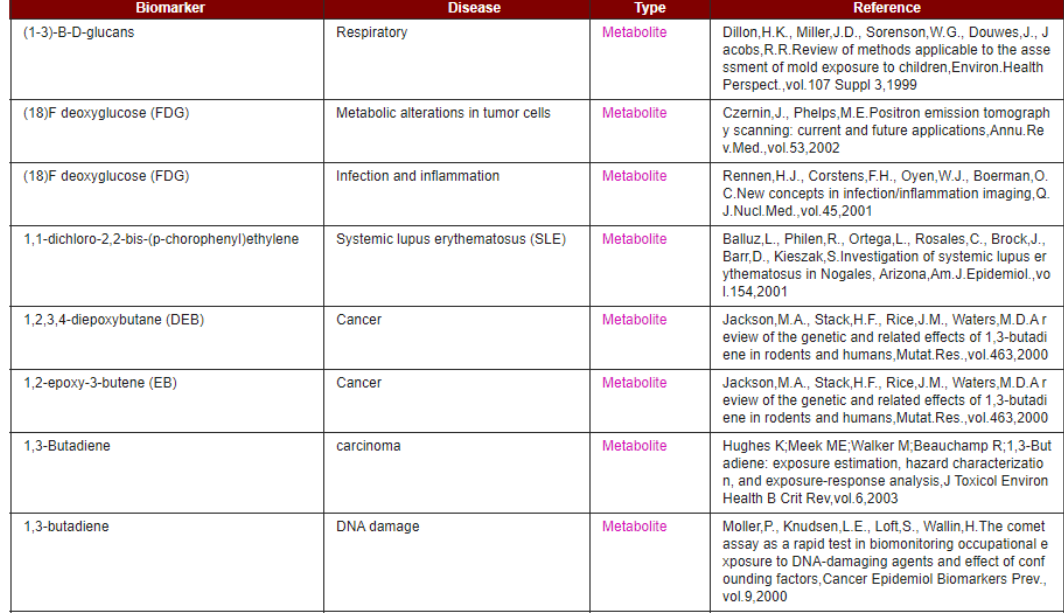